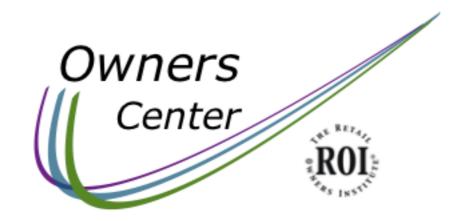

# Using the OWNERS Center

# As easy as 1 - 2 - 3!

#### HOW CAN I GET INTO THE OWNERS CENTER?

It's easy! ROI Members have unlimited access to it all!

Step #1: Choose an Owner Issue by clicking any of the 7 Owner Issue images above.

Step #2: \_OGIN when prompted

Step #3: Click any of the images in that section. That resource immediately pops up. Cool!

Then, just look for the pennant shapes at the bottom of each page. Go immediately to another section.

### Step #1: Choose an Owner Issue by clicking any of the 7 Owner Issue images

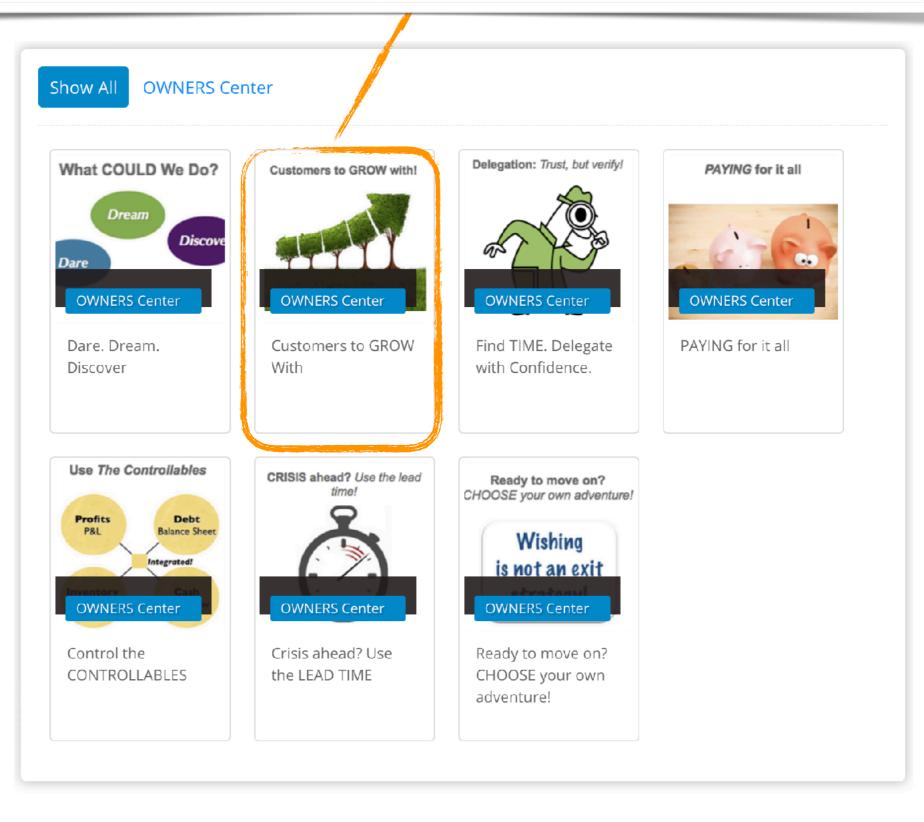

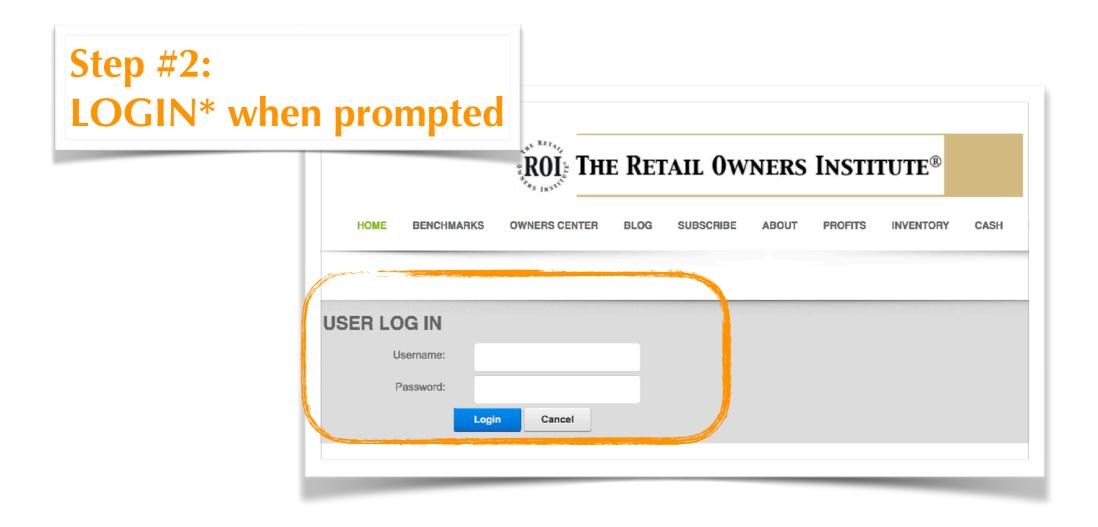

\*ROI Members get unlimited access to all of The ROI and the entire OWNERS Center.

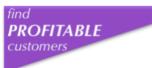

## Immediately! See ALL the resources and tools in that section.

click image | see that resource

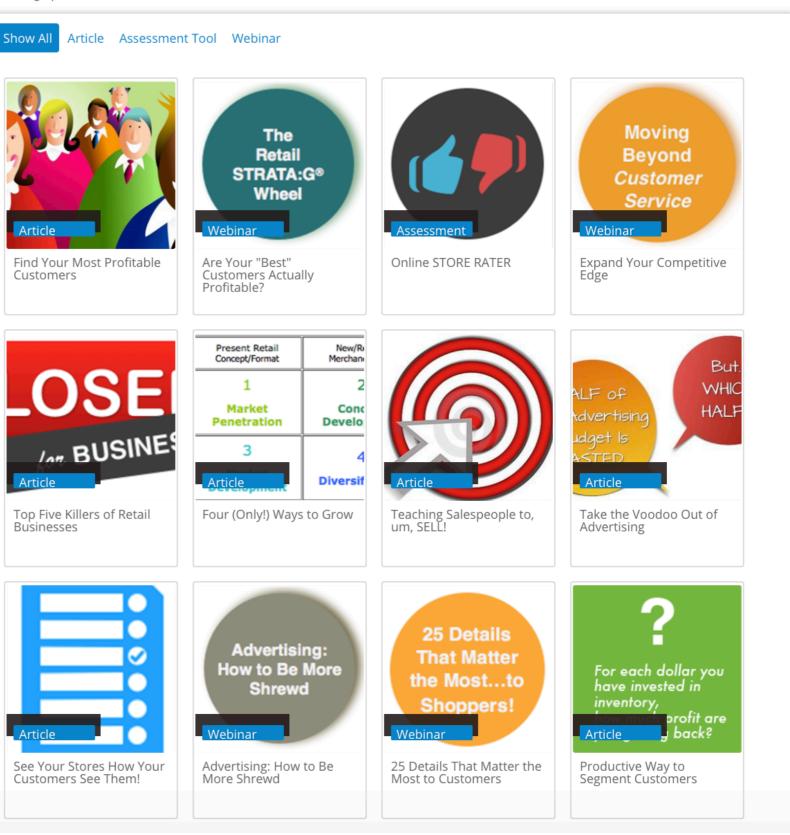

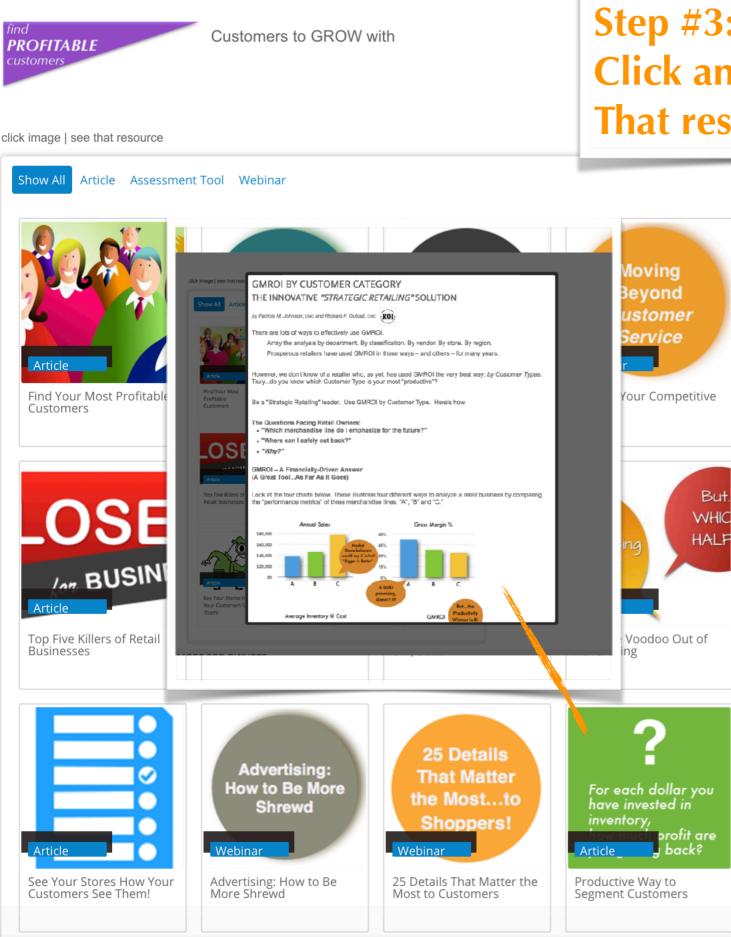

# Step #3: Click any of the images in that section. That resource immediately pops up!

find **PROFITABLE** 

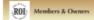

click image | see that resource

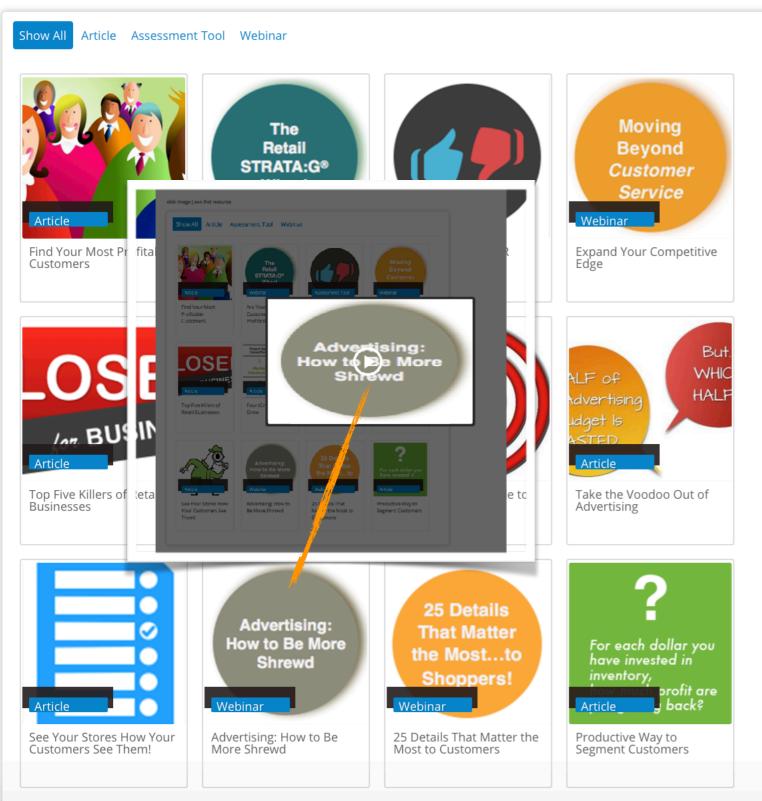

find **PROFITABLE** 

customers

ROI Members & Owners

click image | see that resource

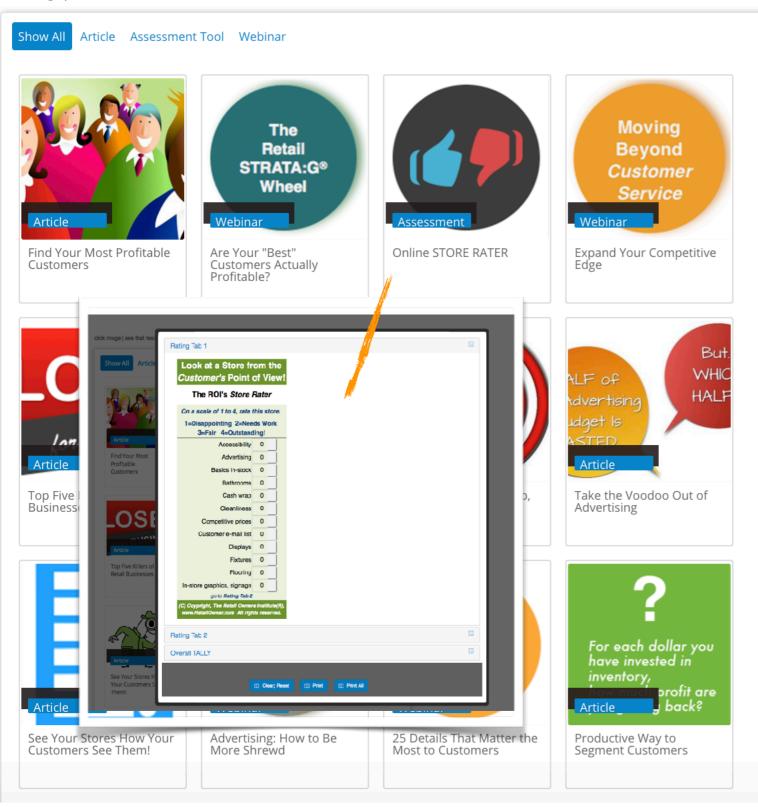

# Want other info? Look for the pennant shapes at the bottom of each page. Go immediately to another section.

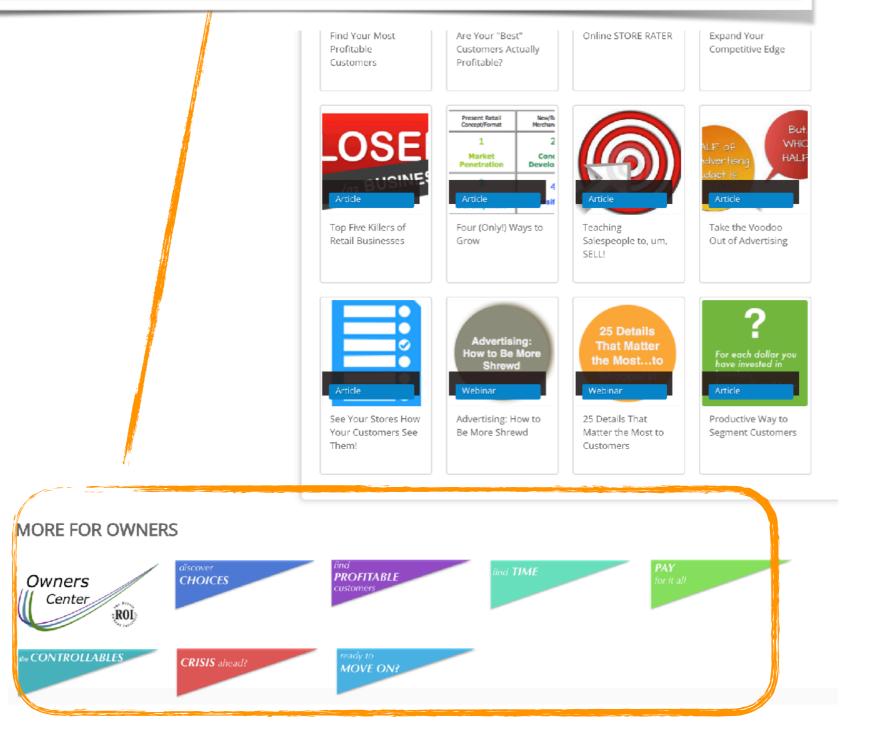

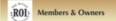

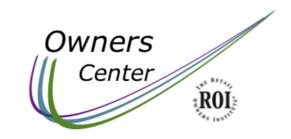

#### Unlimited access for ROI Members

To be a Good Owner...hope – anxiety – even prayer – may not be the best strategy. Knowledge is!

preview each section | click any image

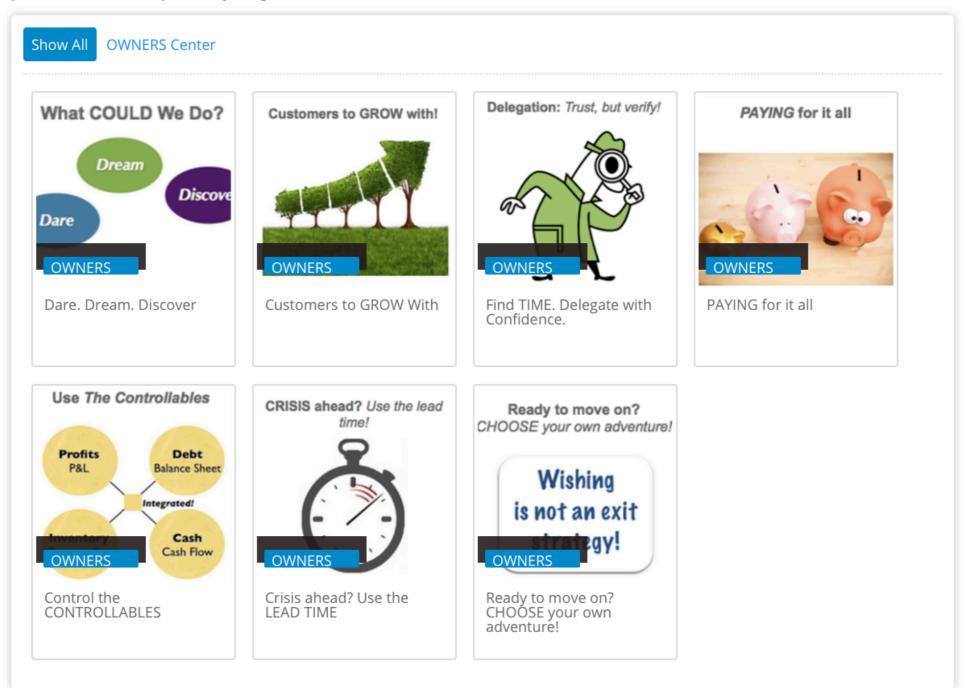